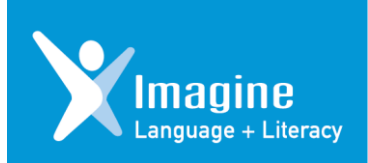

## **Imagine Language & Literacy Helping your student succeed at school and at home**

Dear Parent or Caregiver,

Welcome! Your student has been enrolled in Imagine Language & Literacy for the rest of this school year! Imagine Language & Literacy is an adaptive, interactive program that teaches language and literacy concepts at your student's level and helps them practice what they've learned. To learn more about Imagine Language & Literacy, visit **[www.imaginelearning.com/](https://www.imaginelearning.com/programs/language-and-literacy)  [programs/ language-and-literacy](https://www.imaginelearning.com/programs/language-and-literacy)**.

#### **Your Student's Experience in Imagine Language & Literacy**

Imagine Language & Literacy uses engaging, interactive games, books, songs, and videos to teach language and literacy concepts like letters and sounds, rhyming, vocabulary, spelling, reading comprehension skills, and more. When your student starts in Imagine Language & Literacy, they take a Benchmark Assessment (chosen by your school district) which identifies their current skill level and places them on their own personalized learning path. As your student uses Imagine Language & Literacy, it adapts to their performance level, helping them learn and practice the skills they need.

When your student answers questions correctly, they earn virtual tokens to play additional games, spend time in the Imagine Language & Literacy reward environments, and customize their avatar. Imagine Language & Literacy also provides audio language support in 15 languages to help English language learners.

#### **Using Imagine Language & Literacy at Home**

Your student can access Imagine Language & Literacy by following the *Clever at Home Login Instructions* on the following page. **You must use Clever to access Imagine Language & Literacy.**

Check **[support.imaginelearning.com/ imagine-language-literacy/ system-requirements](https://support.imaginelearning.com/imagine-language-literacy/system-requirements)** to ensure your computer or tablet meets the minimum technical requirements. To maintain your student's unique, personalized learning path and report accurate growth and progress, only students who are officially enrolled in Imagine Language & Literacy should use it from home.

#### **Supporting Your Student's Progress**

You can help your student succeed by being involved in their Imagine Language & Literacy experience. **Encourage your student to use Imagine Language & Literacy at home.** Provide a distraction-free workspace and encourage your student to be thoughtful and attentive as they play the interactive activities.

#### **Need internet access**

Low-income families who are in an area with Comcast service can sign up for **[Internet Essentials](https://www.internetessentials.com/)** and, as new customers, are eligible for 60 days of free service. The service, which is normally available for \$9.95 to qualified low-income customers, will also see an increase in speed, which will provide faster internet access.

# **Clever at Home Login Instructions**

**Below are directions on how to access iReady, Imagine Learning, and Google Classroom instruction lessons at home. These lessons are personalized and based on the specific needs of your child in Math and Reading. Feel free to use this as a resource to support your child's growth, challenge them, and reinforce the skills learned in school.**

- 1. Go to this site: <https://clever.com/in/ridgefield>
- 2. Once there click "Login with Clever"

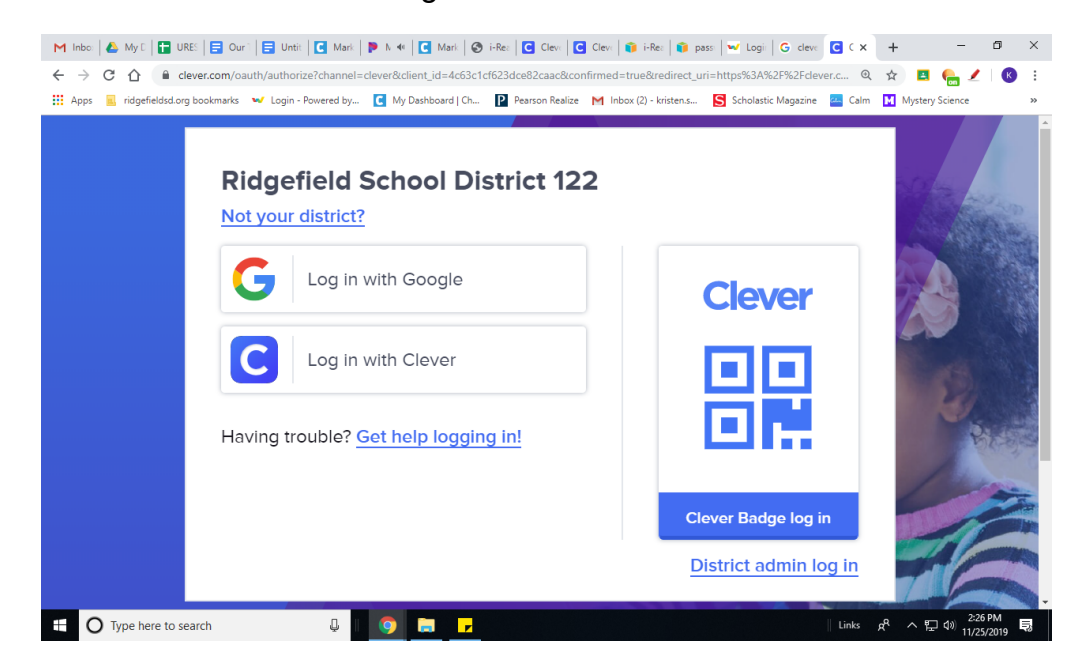

3. Log in using your student's **OTHER ID** and **birth date** (password must include forward slashes ex: 01/01/2001)

### **Username: 00\*\*\*\*\***

**Password:**

Don't know your student's **OTHER ID**? Log into Skyward Family Access, Click "Student Info" on the left.

![](_page_2_Picture_1.jpeg)

4. Click on an app

![](_page_3_Picture_0.jpeg)

When installing Imagine Learning on an **iPad.** Through the clever app click on Imagine Language & Literacy (i.e. Imagine Learning) icon you will be asked to Install the App, through the app store. Click **Install the App & then click open.**

![](_page_3_Picture_32.jpeg)

Download the Imagine Learning App, from the App Store (click **Get,** where you see OPEN highlighted below)

![](_page_4_Picture_12.jpeg)

Imagine Learning Login information is the same as what you entered to get into clever. You do not need the site code.

![](_page_4_Picture_13.jpeg)

Then go back to clever to access Imagine Learning learning by clicking 'Open the App'

![](_page_5_Picture_0.jpeg)

Still having trouble logging in? Please send an email to: **[ImagineLearningHelp@ridgefieldsd.org](mailto:ImagineLearningHelp@ridgefieldsd.org)** 

Imagine Learning is an adaptive application. Your child is automatically placed at their grade level. As your child uses the app it will adjust to provide appropriate experiences for your child. If the work is too challenging to begin with the lessons will adapt to their responses with more appropriate activities. If the work is not challenging enough, it will continue to offer more challenging activities. It may take several sessions before the system identifies activities that are appropriate for your child.